## Cheat Sheet - LeanMail InstantArchive

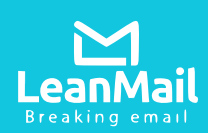

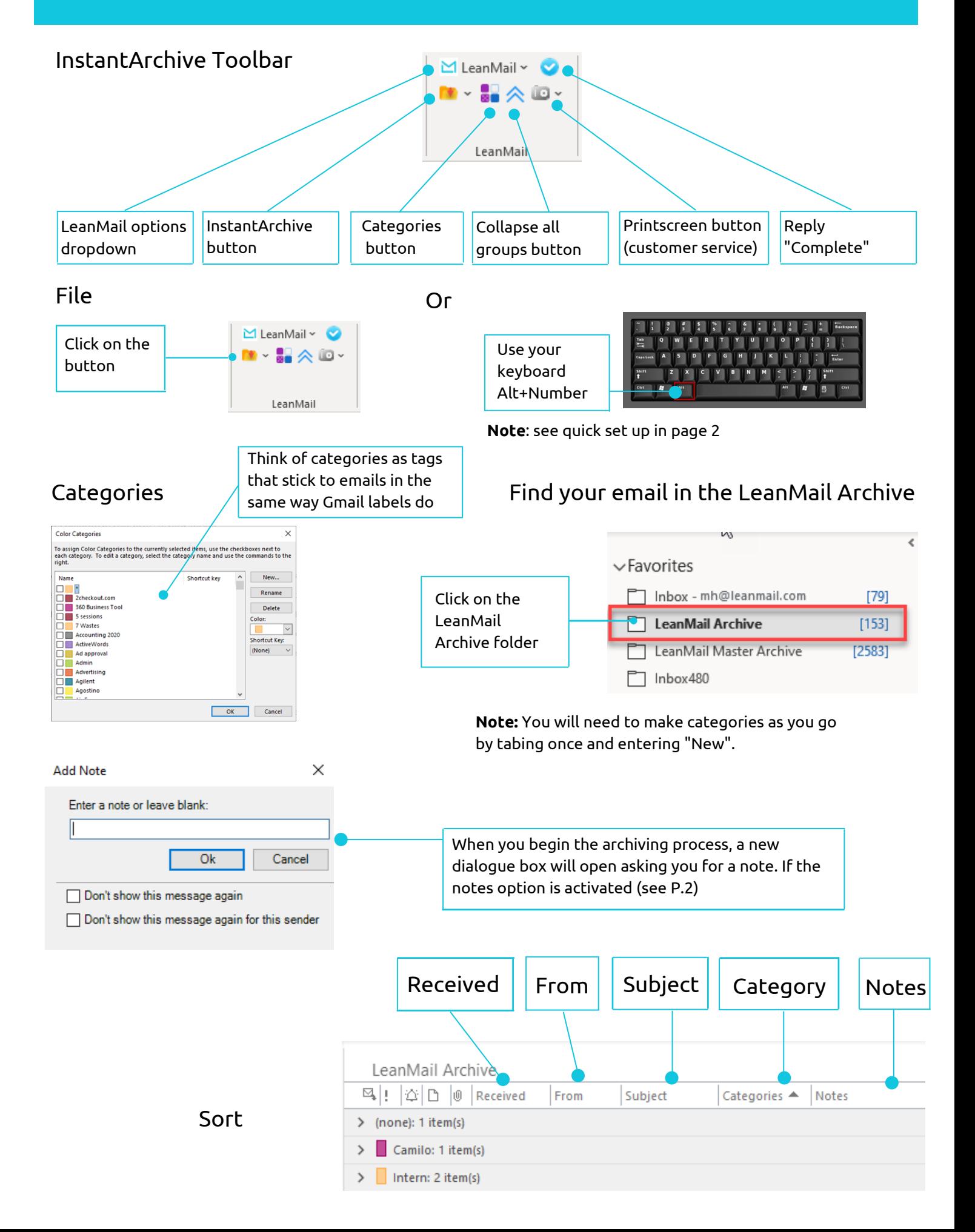

# Cheat Sheet - LeanMail InstantArchive

Click on the LeanMail dropdown/

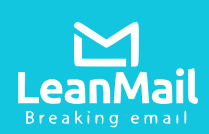

Add a note

### Activate your notes

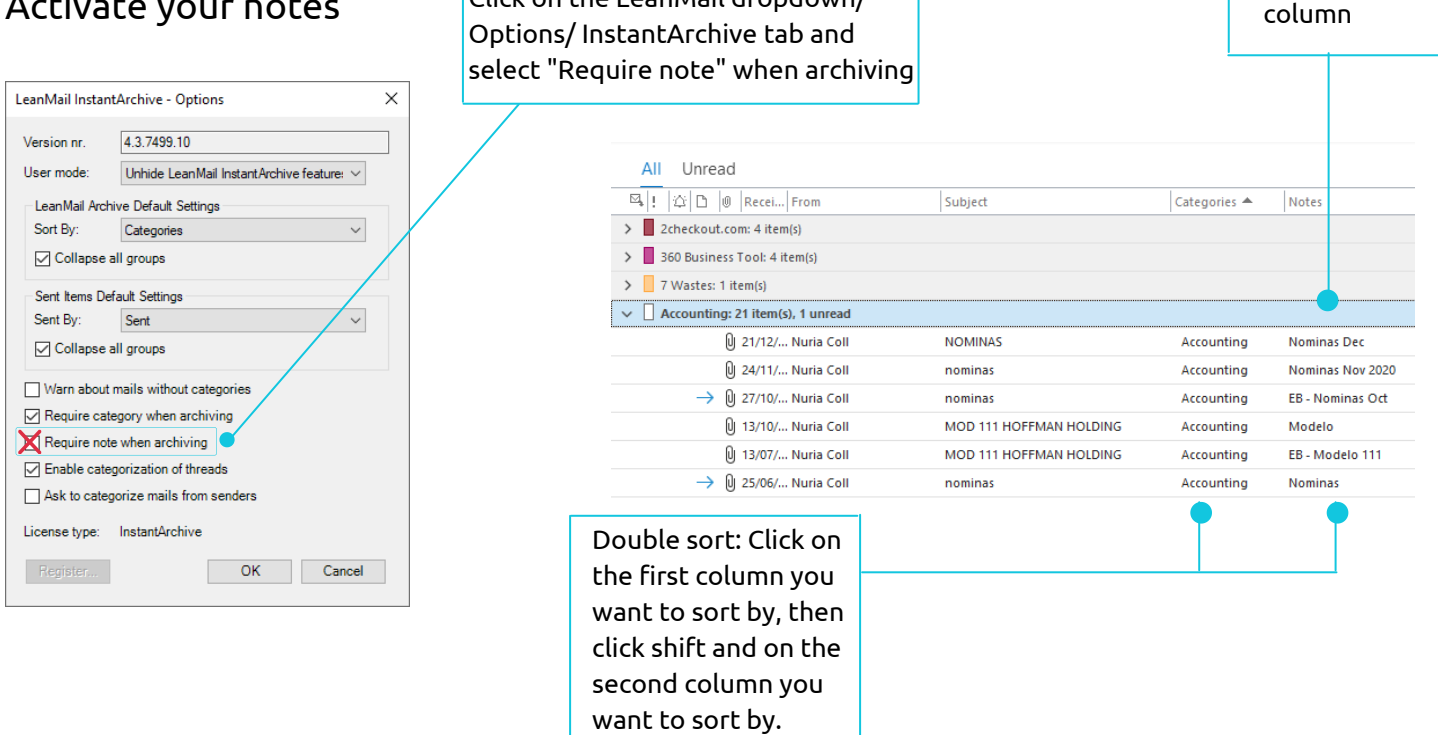

#### Quick-key Set-up for Archiving via the keyboard

Creating this set-up will allow you to archive mails without your hands needing to leave the keyboard, by using the command: Alt+1

Right-click the InstantArchive button and choose Add to Quick Access Toolbar

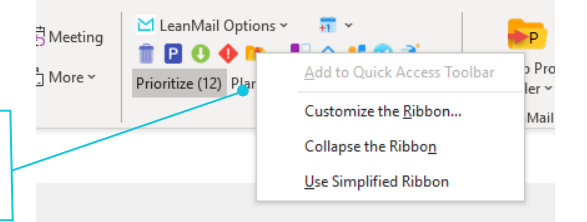

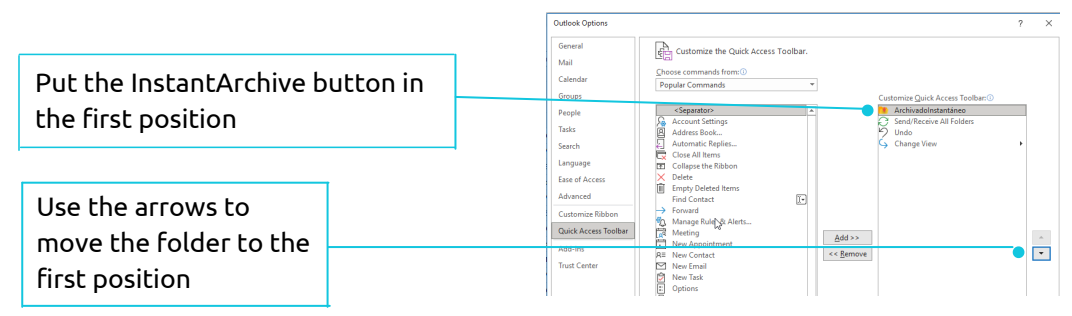

#### How to Archive instantly

1. Click on the InstantArchive button or, if you have configured the quick access buttons, tap Alt+1.

(The following steps should be carried out directly from your keyboard instead of using your mouse.)

2. Choose a category by typing the first few letters from your keyboard. Tap the space bar to check the box, then Enter.

3. If the category doesn't exist hit your tab key once, then Enter. Type the name of the category, then Enter. 4. If the Notes option has been selected in Options, enter a note, then OK.

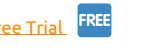